## Kolegij «Simulacijsko modeliranje» Vježbe – 02

## **SIMUL 8**

## **4. Zadatak: Simulacijski sat**

Kreirajte simulacijski model sa ovim elementima:

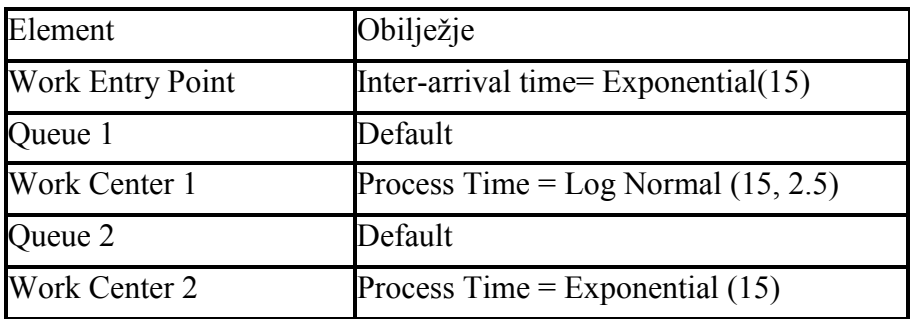

Definirajte opcije izvođenja simulacije:

- vremenska jedinica: minuta
- format: Time and day; digital (HH:MM:000)
- Days: Day; Mon, Tue, Wed, etc., 7 days per week
- Running Time: Start Time 0:00 ending at 24.00 (24 hours per day)
- Warm-up Period: 500
- Results Collection Period: 10080
- 1. Iz izbornika Trials/Random Sampling odaberite opciju Random Stream Set =1 i pokrenite simulaciju. Koliko je entiteta izašlo iz sustava po isteku zadanog vremena?
- 2. Postavite sat na opciju "Simple Count". Odaberite opciju završetka simulacije kada 100 entiteta izađe iz sustava. Koliko vremena je potrebno?
- 3. Ponovite eksperiment 5 puta, tako da svaki puta odaberete opciju "Run with New Random Number Stream". Usporedite vremena trajanja simulacije.
- 4. Iz izbornika Trials/Random Sampling odaberite opciju Random Stream Set =1. Koristeći funkciju Simulation Monitor – History (uz opciju: Now - ignoring "Trying" steps) prikažite prvih 5 događaja u eksperimentu.
- 5. Navedite vrijeme kada je prvi entitet izašao iz sustava.
- 6. Koliko je vremena prošlo od trenutka kada je prvi entitet završio svoju aktivnost u mjestu Work Center 2 pa do trenutka kada je izašao iz sustava (Travel Time) ?

## **5. Zadatak: Rezultati simulacije**

Napravite model sljedećeg izgleda:

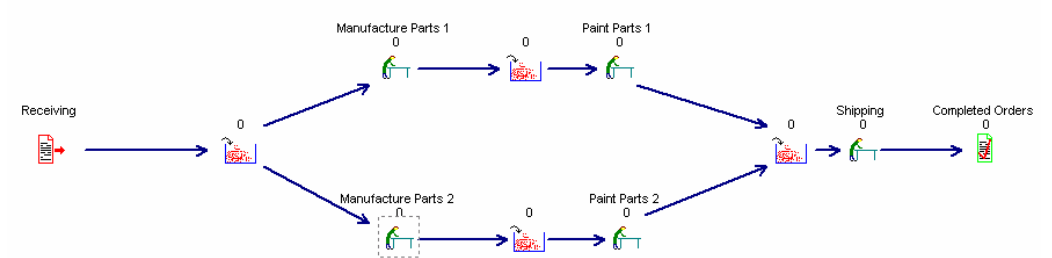

Modelu pridružite ove parametre:

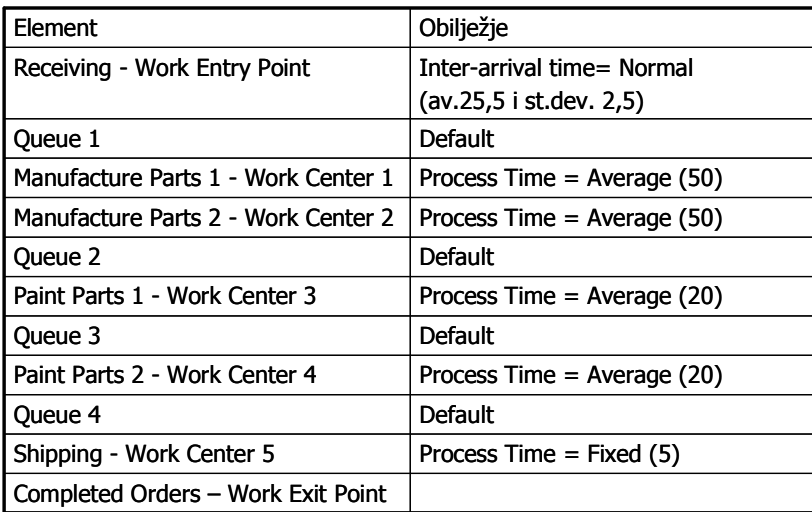

Iz izbornika Trials/Random Sampling odaberite opciju Random stream set number=2. Postavite simulacijski sat:

- vremenska jedinica: minuta
- format: Time and day; digital (HH:MM:000)
- Days: Day; Mon, Tue, Wed, etc., 7 days per week
- Running Time: Start Time 0:00 ending at 24.00 (24 hours per day)

Vrijeme prikupljanja rezultata simulacije: 10079.98 minuta. Vrijeme zagrijavanja sustava=0

1. Za sve repove čekanja u modelu napravite jedinstveni graf koji prikazuje sadržaj (broj entiteta) u repovima tokom odvijanja simulacije. Odredite prosječan broj entiteta u repovima čekanja (WIP). Komentirajte trend grafa.

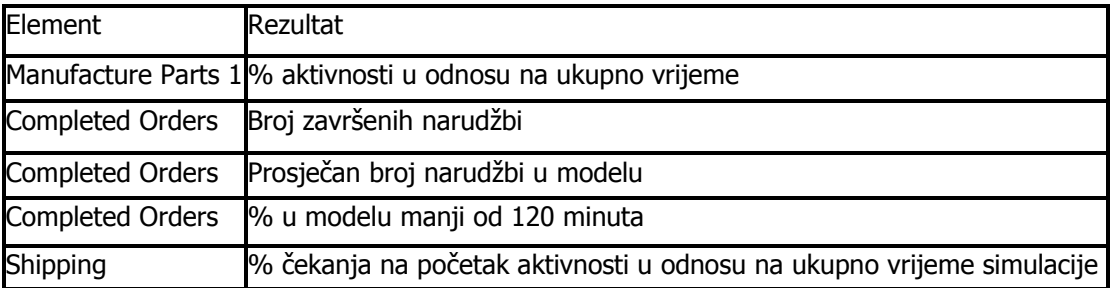

2. Napravite zbirni izvještaj sljedećeg izgleda: